# M I S S I S S I P P I **Seal of Biliteracy**

Supplemental Resource for Mississippi Student Information System Reporting

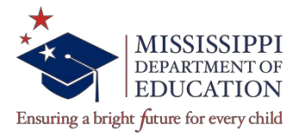

#### **MISSISSIPPI DEPARTMENT OF EDUCATION**

Carey M. Wright, Ed.D. **ST AT E SUPERINT ENDENT OF EDUCAT ION**

> Nathan Oakley, Ph.D. **CHIEF ACADEMIC OFFICER**

Wendy Clemons **EXECUT IVE DIRECTOR** *Office of Secondary Education*

Sandra C. Elliott **English Learner Intervention Support Specialist** *Office of Elementary Education and Reading*

Tenette Smith, Ed.D. **EXECUT IVE DIRECTOR** *Office of Elementary Education and Reading*

Limeul Eubanks **Arts and World Languages** *Office of Secondary Education*

#### SPECIAL THANKS

We would like to thank the Pascagoula-Gautier School District for helping in the creation of these directions.

The Mississippi State Board of Education, the Mississippi Department of Education, the Mississippi School for the Arts, the Mississippi School for the Blind, the Mississippi School for the Deaf, and the Mississippi School for Mathematics and Science do not discriminate on the basis of race, sex, color, religion, national origin, age, or disability in the provision of educational programs and services or employment opportunities and benefits. The following office has been designated to handle inquiries and complaints regarding the non-discrimination policies of the above-mentioned entities:

Director, Office of Human Resources Mississippi Department of Education 359 North West Street, Suite 203 P. O. Box 771 Jackson, MS 39205-0771 (601)359-3511

## **ENT ERNING STUDENT DATA FOR EARNING TH E SEAL OF BI L ITERACY**

## **Prior to uploading data make sure you have the following information available:**

- **1.** Name, phone number and email for the district's primary Seal of Biliteracy contact person
- **2.** District Seal of Biliteracy Policy saved as a PDF named in the following format: **district code\_policy, (0000\_policy)**
- **3.** Your district's Participation Form (found as an appendix in the Mississippi Seal of Biliteracy Guidelines) signed and dated by the Superintendent and the board approved minutes showing when the policy was adopted. Both should be saved as one PDF document named in the following format:

## **district code\_minutes, (e.g. 0000\_minutes)**

- **4.** Student information:
	- a. Student Mississippi Student Information System (MSIS) number,
	- b. Level of seal earned (gold or silver),
	- c. Name of English assessment and qualifying raw scores and proficiency level scores for English assessment taken by the student (e.g. 460/5 or 460-5),
	- d. Name of the world language assessment and qualifying score or level for the world language assessment taken by the student. Depending on the assessment, a raw score or a level will be provided (e.g. 460 or L4),
	- e. Highest level of world language course taken in your district by the student

### **ENTER NIN G STU DEN T DATA IN TO MIS SI SSI PP I STU DENT INF ORMATI ON SY STE M (MSI S) FOR EARNING TH E SEAL OF BIL ITE RACY**

Accessing the Mississippi Student Information System (MSIS)

- Logon to MSIS from the MDE web site, [http://www.mdek12.org/.](http://www.mdek12.org/)
- From the OTSS main page, under applications click on MSIS Logon

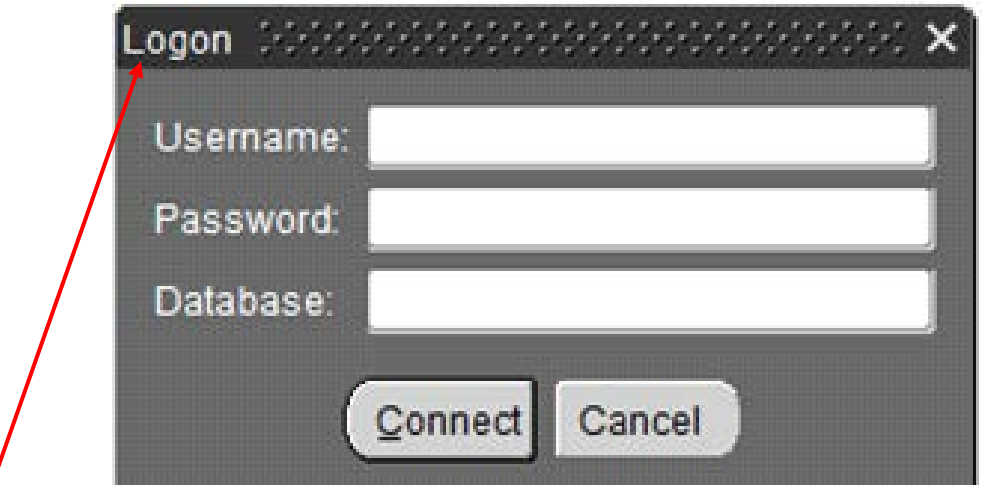

**1.** Log-on to MSIS, making sure to use the appropriate credentials. In the "Database" field, MSI<sub>S</sub>.

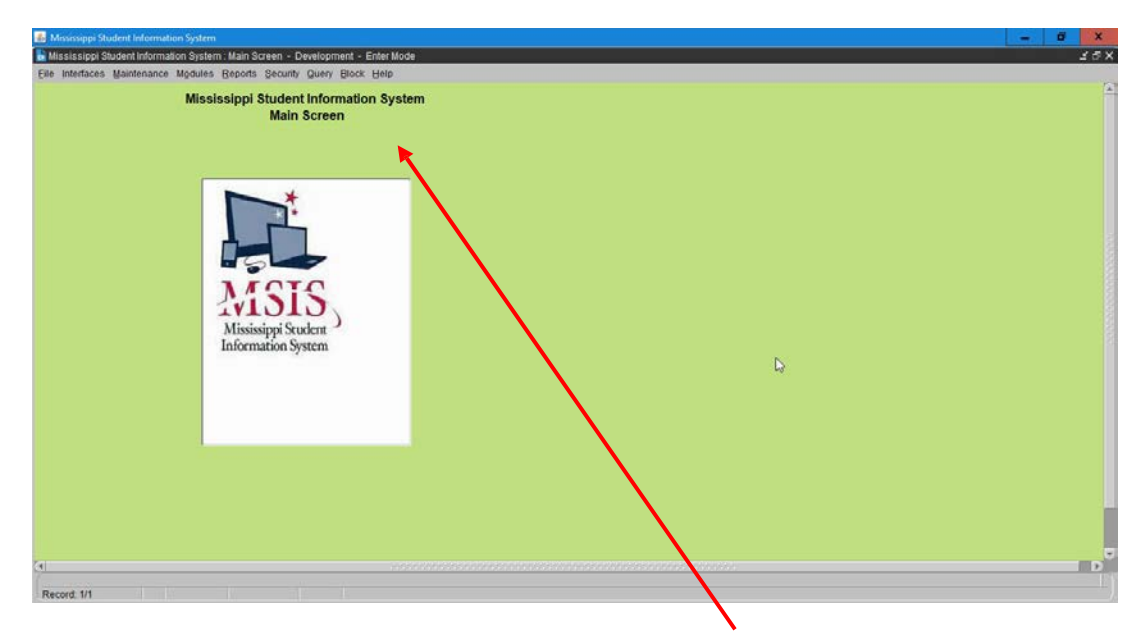

**NOTE:** Once you have logged in, you should see the main view page.

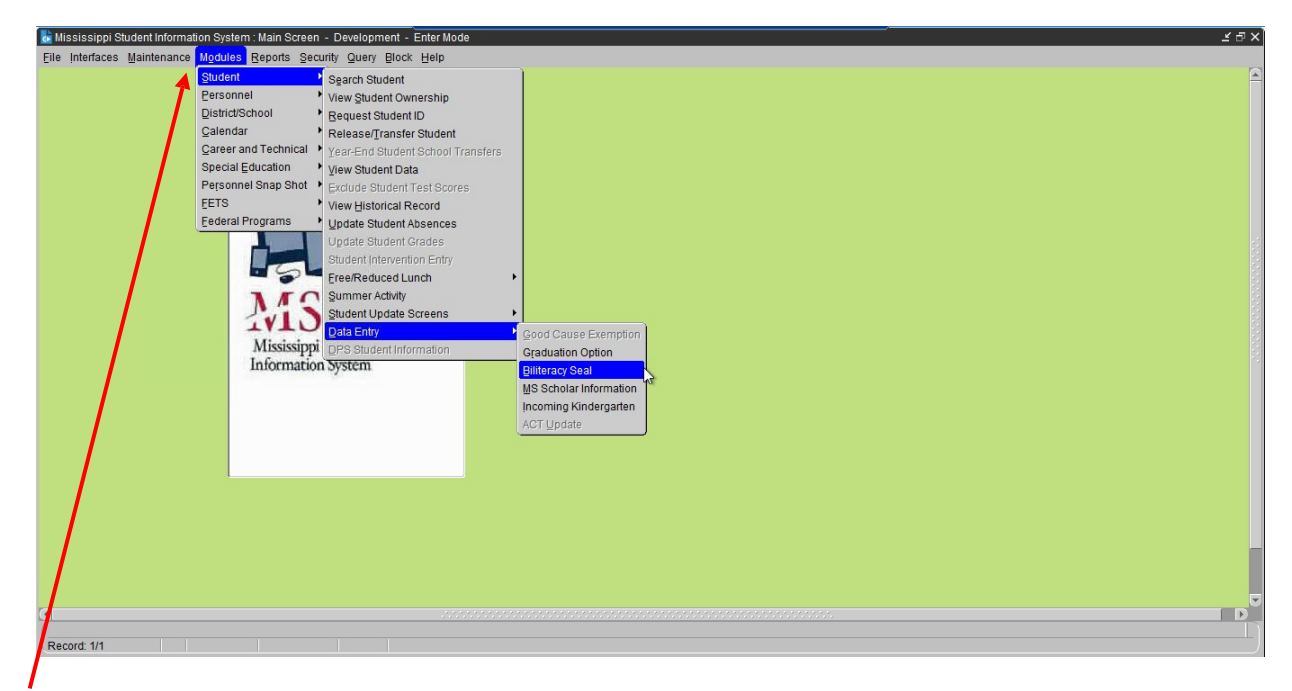

**2.** In the Menu bar at the top of the screen, choose Modules > Student > Data Entry > Biliteracy Seal.

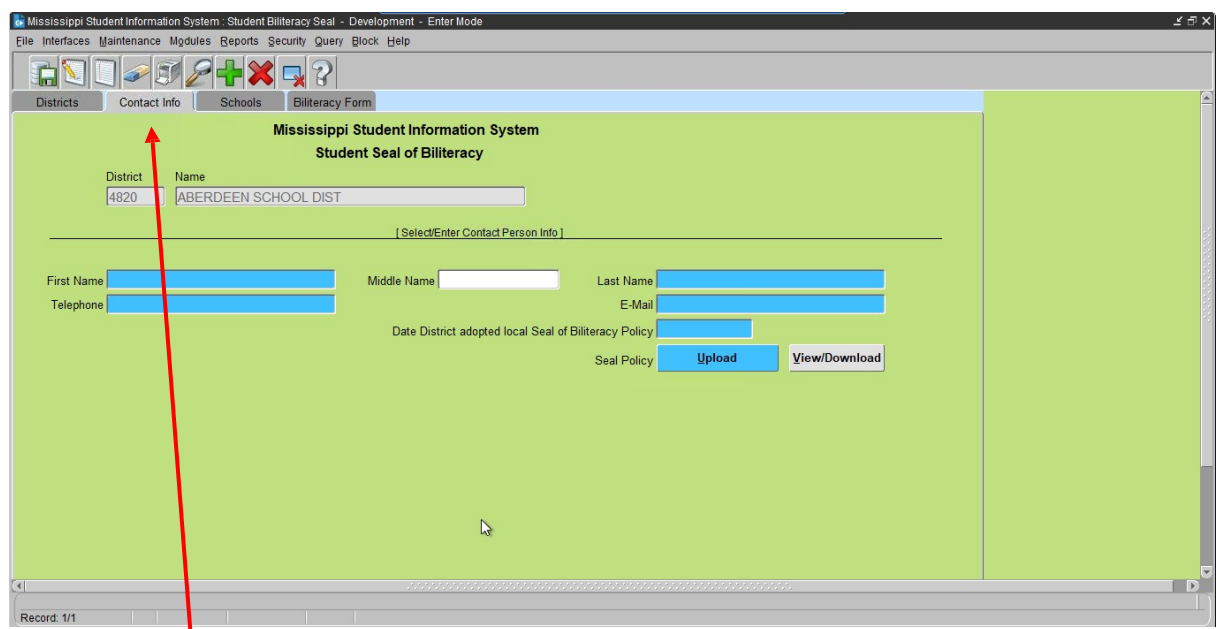

**3.** Select the Contact Info tab, then enter the name, telephone, e-mail of the district's primary contact person for the Seal of Biliteracy.

**NOTE:** It is the district's responsibility to ensure that the primary contact person and information is kept current.

١

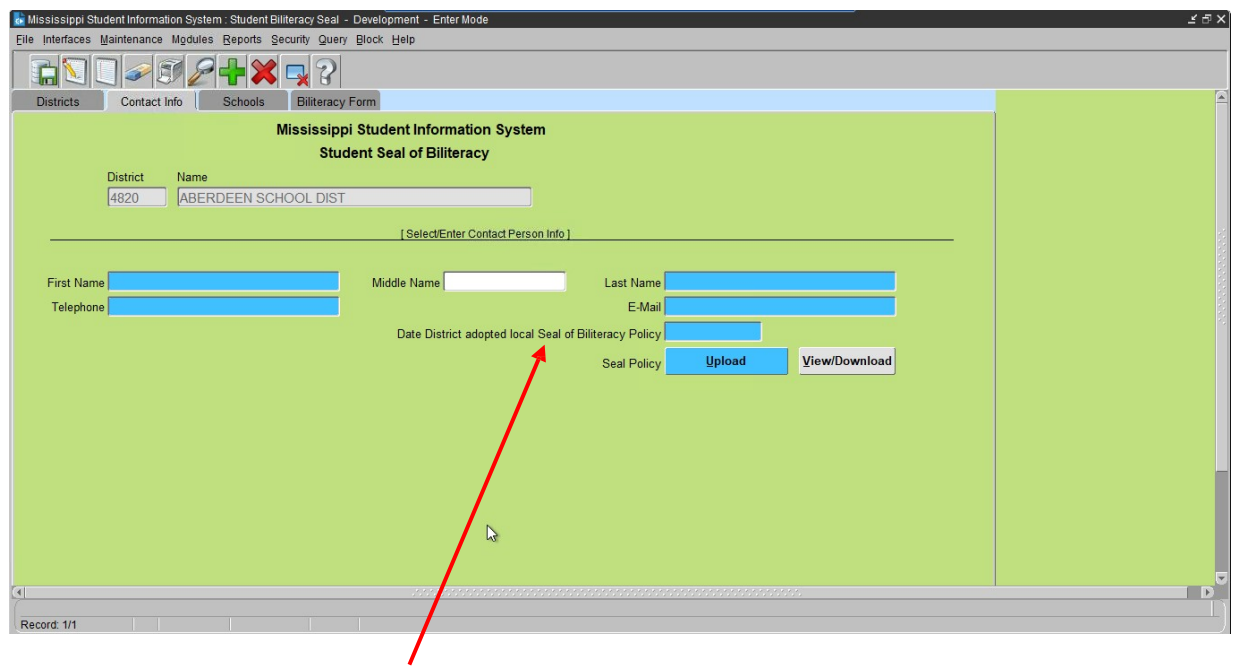

**4.** You will need to enter the date your district adopted the local Seal of Biliteracy Policy.

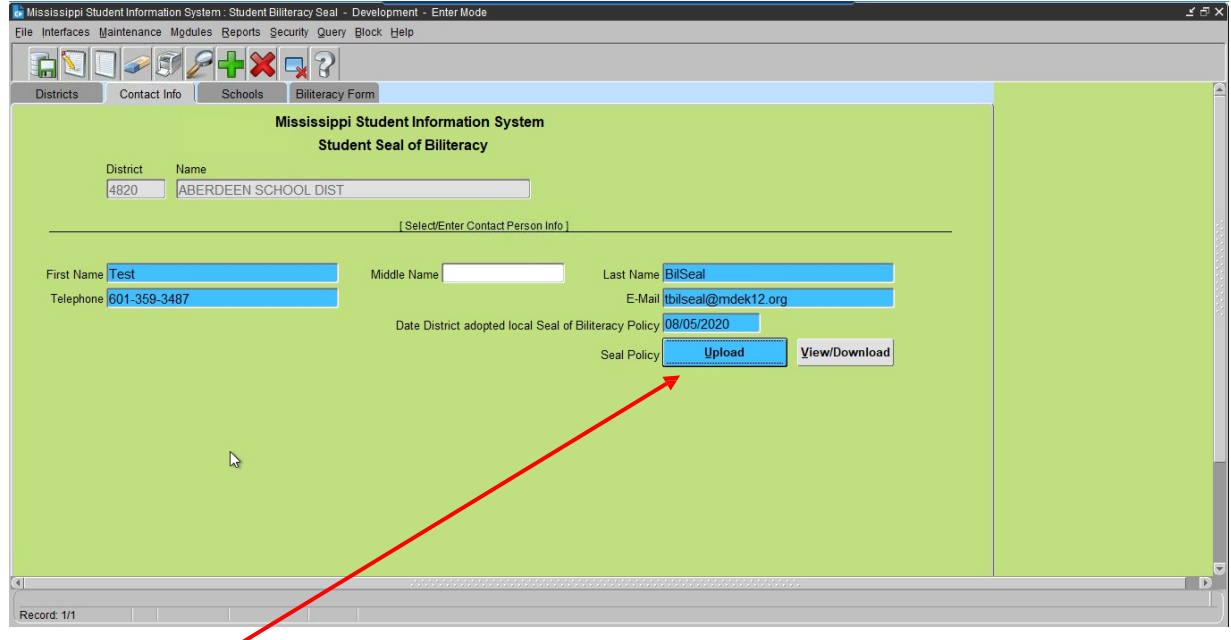

**5.** Click the upload button.

**NOTE:** You will need to have your approved district policy saved as a PDF named as district **code\_policy, (e.g. 0000\_policy)**.

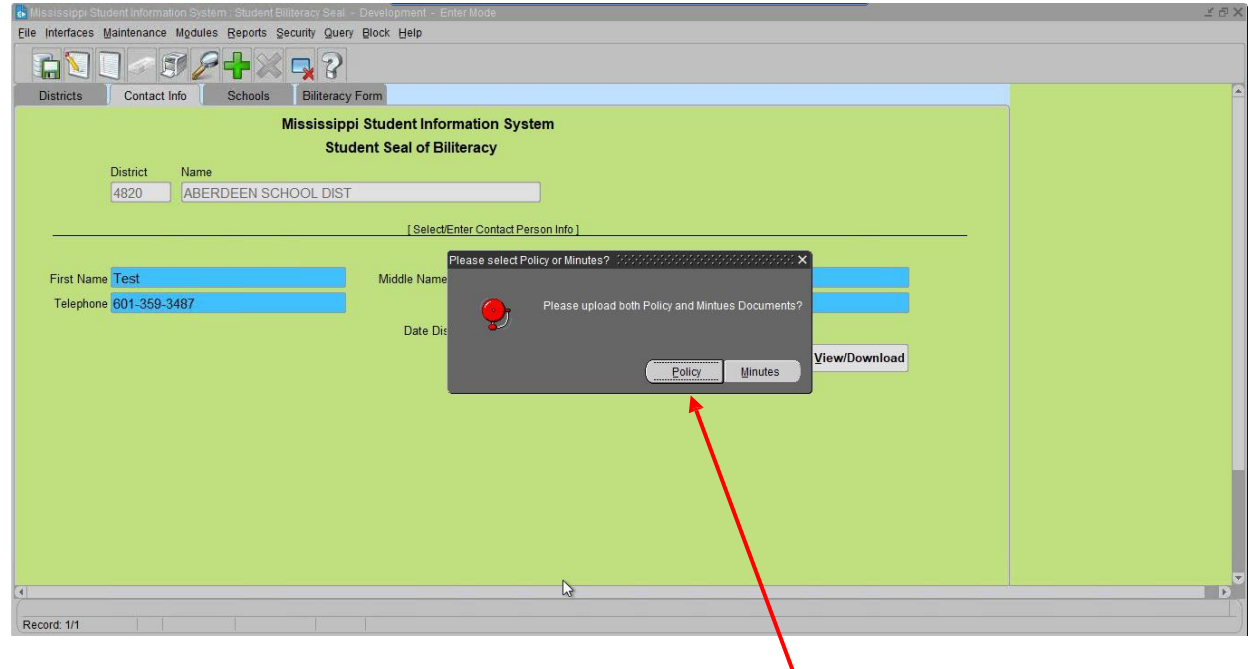

**6.** When you click upload you will be prompted to select Policy or Minutes. Each will need to be uploaded separately.

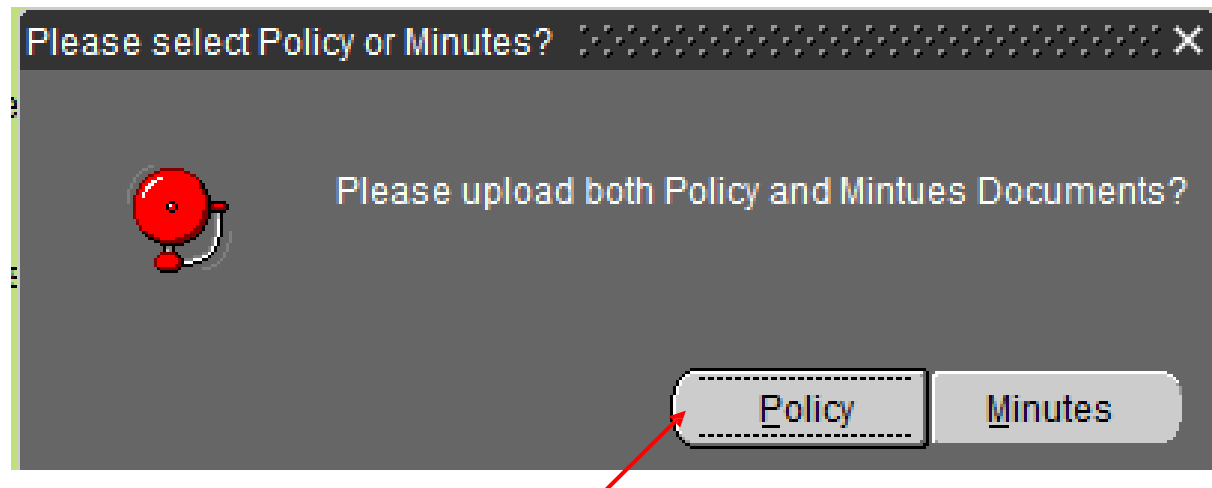

**7.** Click Policy first to upload your district policy as a PDF. Remember that your policy document should be named in the following format: **district code\_policy, (e.g. 0000\_policy)**.

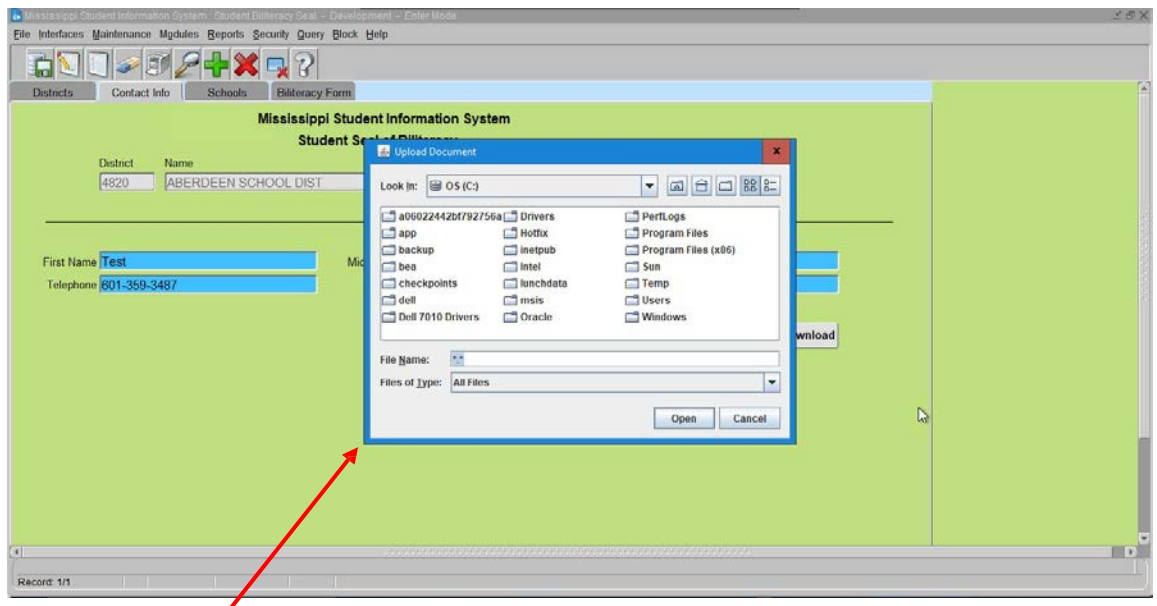

**8.** You will see a pop-up box, which will allow you to upload your policy PDF document.

**NOTE:** To facilitate uploads, save the documents in a place where you can easily access them.

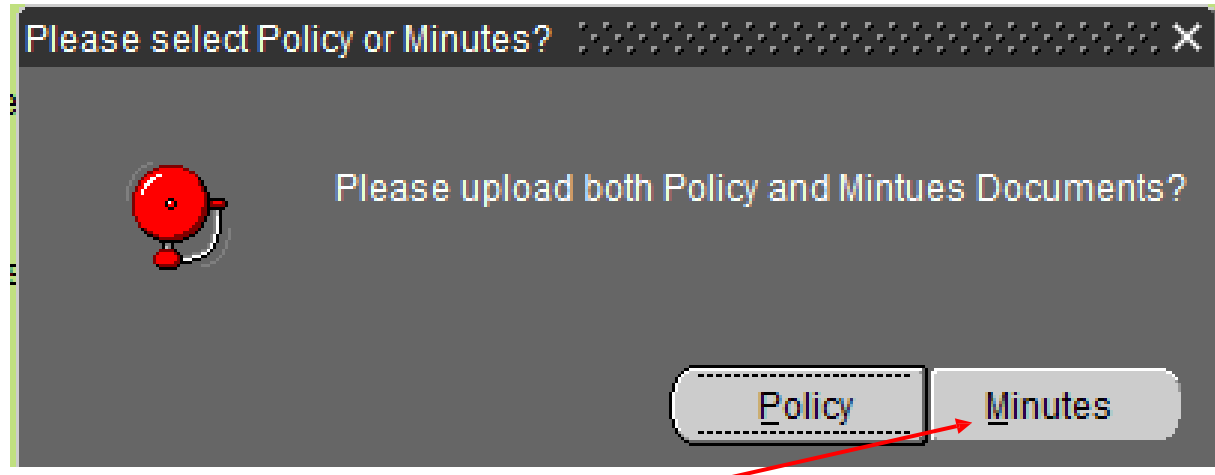

**9.** Click Minutes to upload your district minutes and participation form as a PDF.

**NOTE:** Remember that your district's Participation Form signed and dated by the superintendent and the board approved minutes showing when the policy was adopted should be saved as one PDF document named in the following format: **district code\_minutes, (e.g. 0000\_minutes)**.

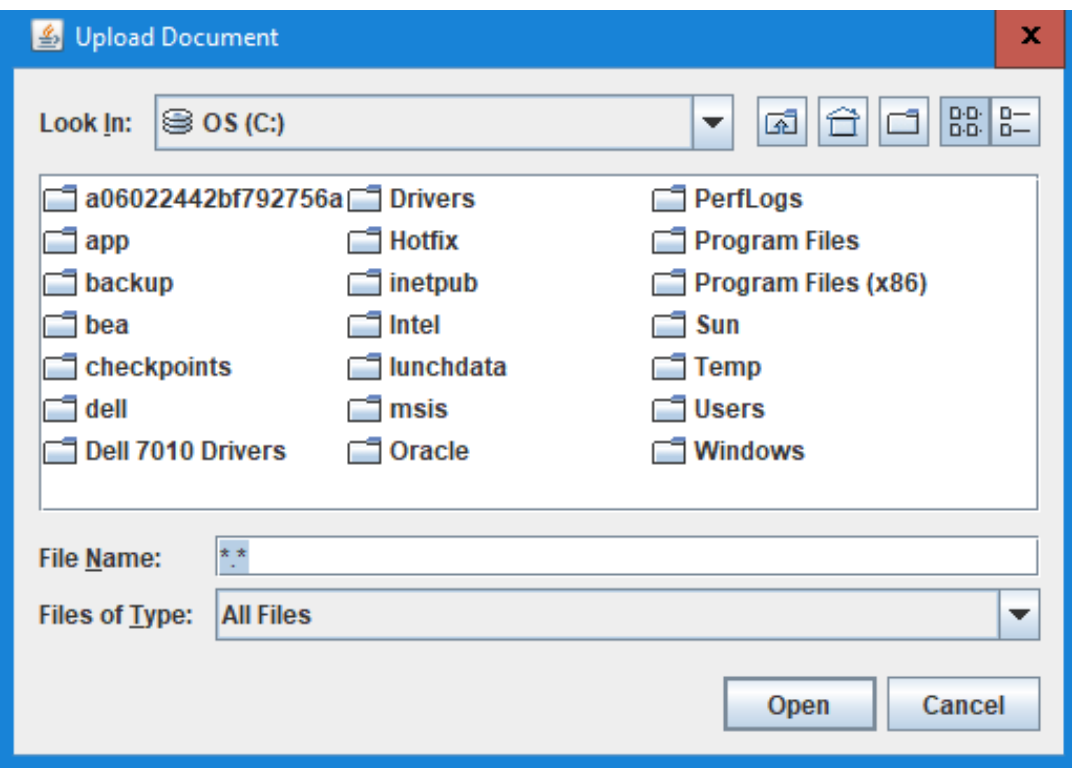

**10.** The pop-up box will appear again to allow you to upload your local district's Participation Form signed by the superintendent and the board approved minutes showing when the policy was adopted.

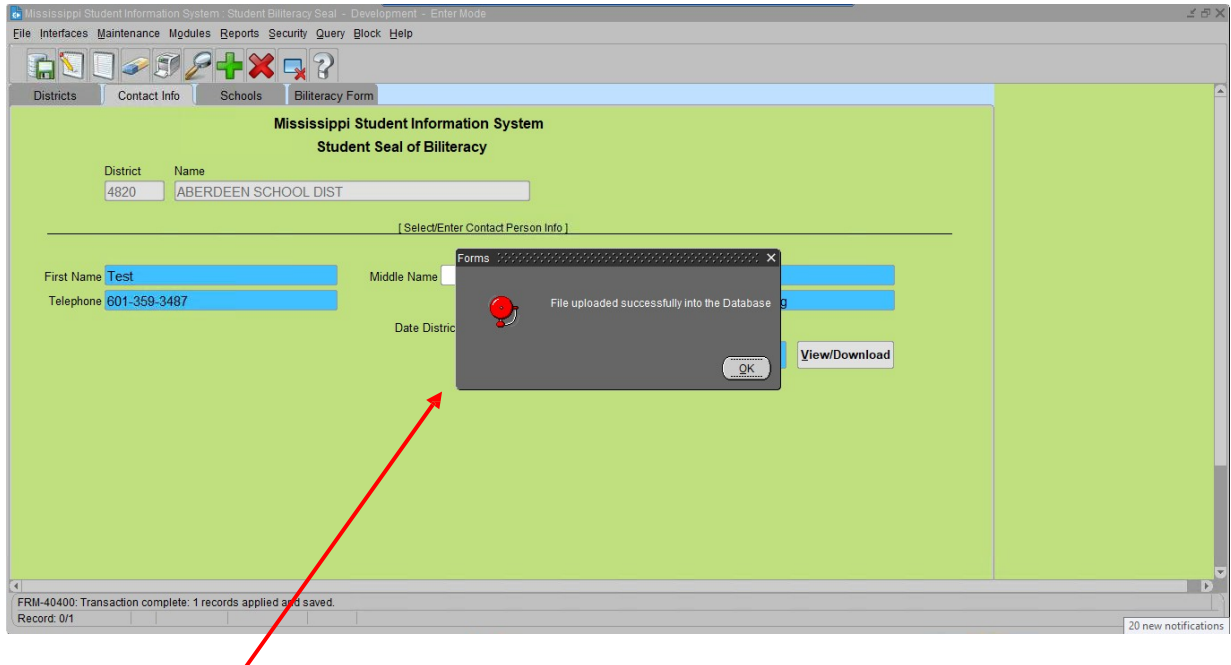

**11.** You will see a message letting you know the files were successfully uploaded.

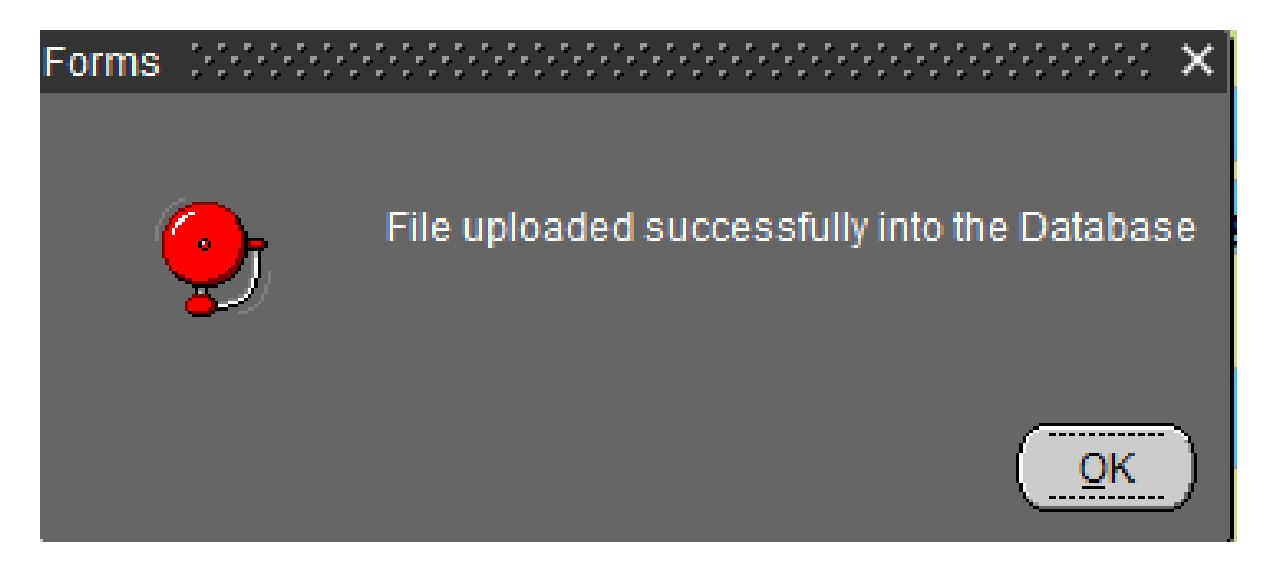

**NOTE:** Uploading your local district's policy, minutes, and district's participation form will only need to be uploaded one time, unless the policy is amended. If either of these policies or minutes are amended, the updated policy and minutes will then need to be uploaded.

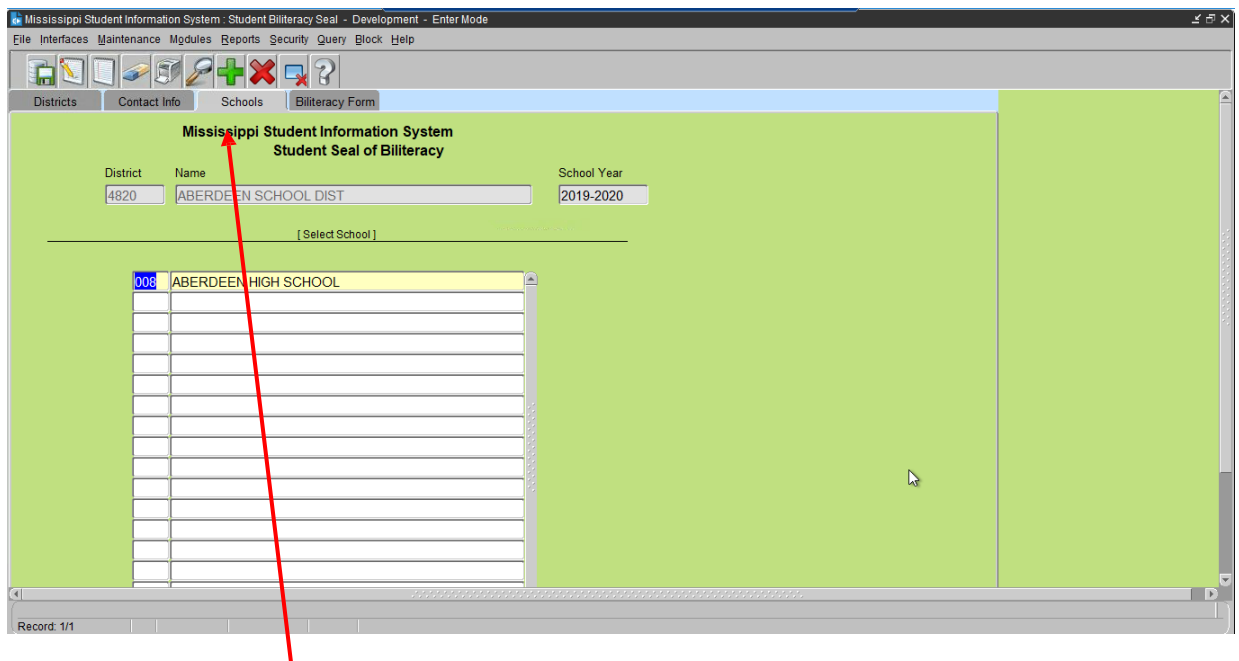

**12.** Click on the school tab and enter each of the school codes that are participating in your district.

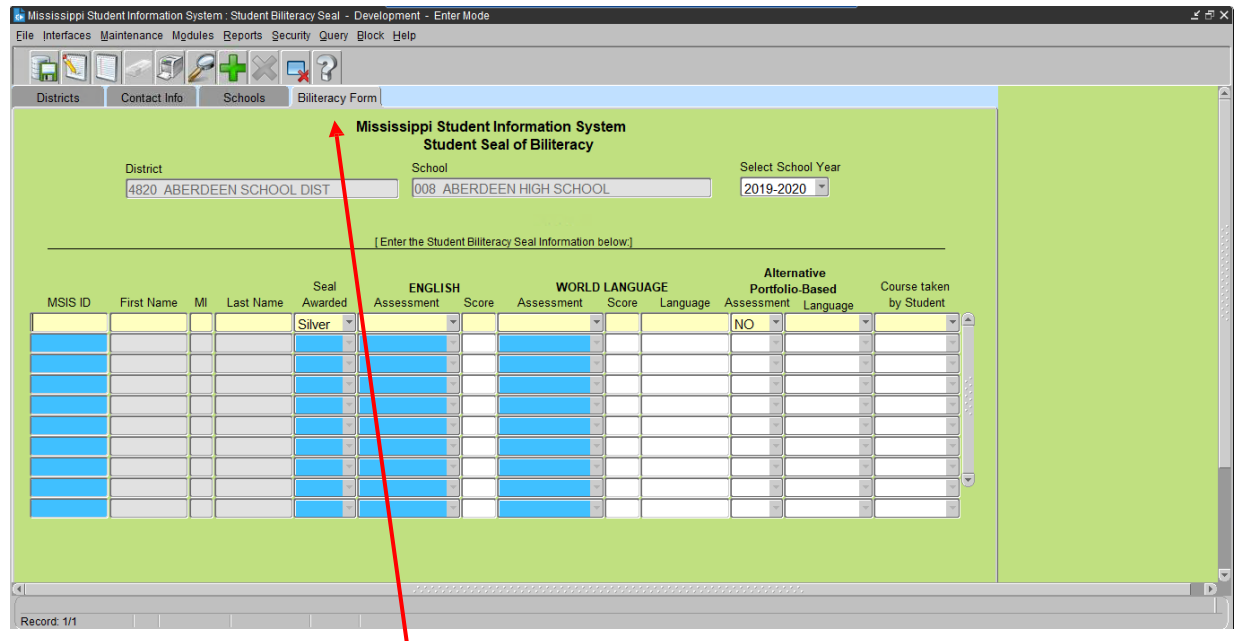

**13.** Click on the Biliteracy Form tab.

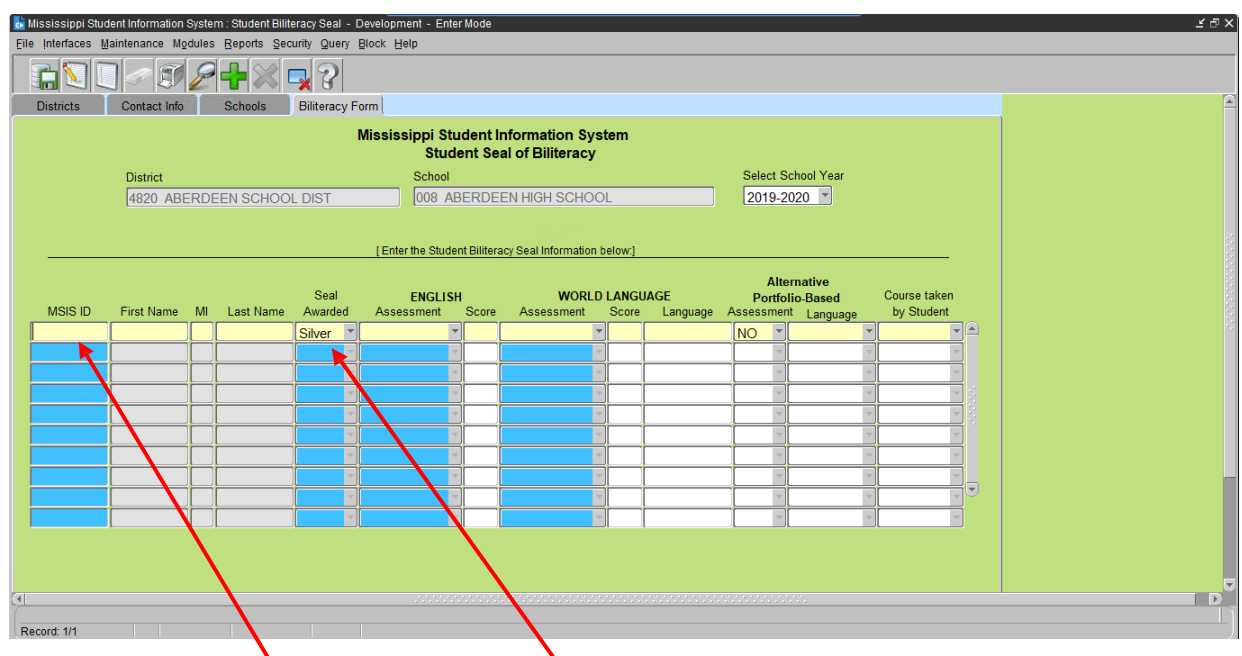

**14.** Enter Student's MSIS ID and level of Seal Awarded.

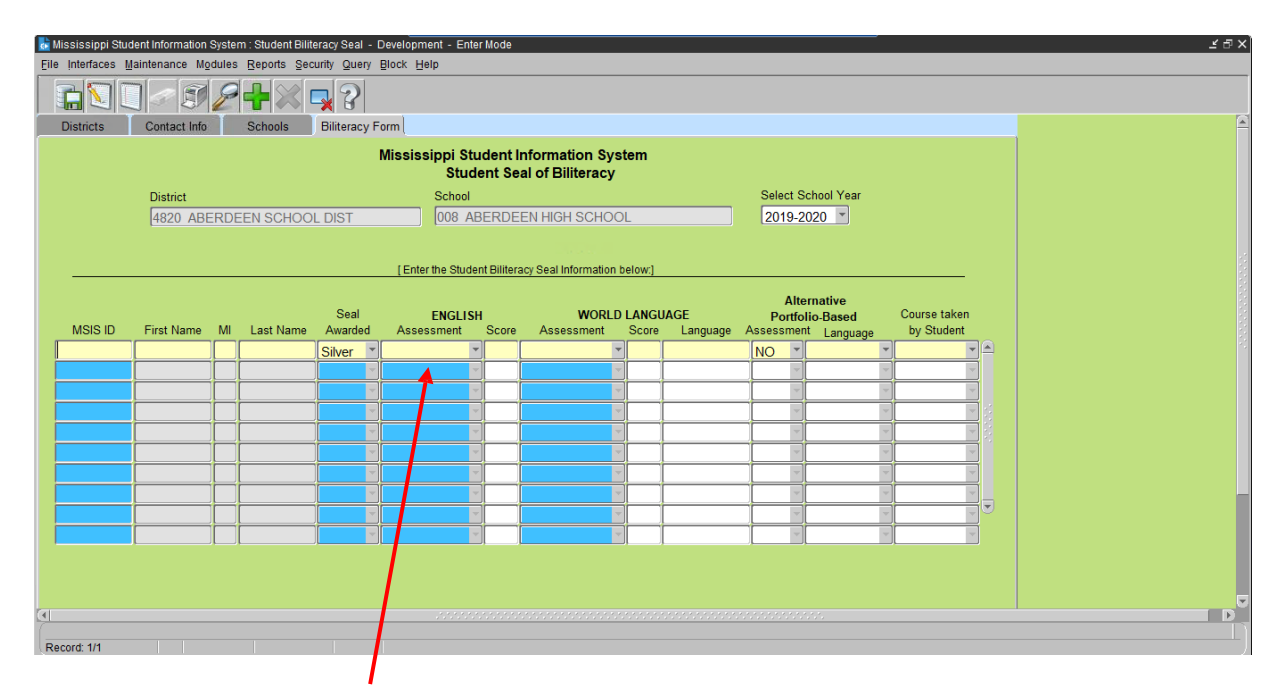

**15.** Enter the Student's English Assessment taken, raw score and proficiency level.

**NOTE:** Scores should be entered in the following format raw score/proficiency level (if applicable) or raw score – proficiency level (e.g. 460/5 or 460-5). List the raw score first and the proficiency level last. For students who used the ELPT, use the overall raw score and proficiency level. Districts are required to keep documentation of the English and World Language assessments and scores earned on file, in the event of a monitoring or audit visit conducted by MDE.

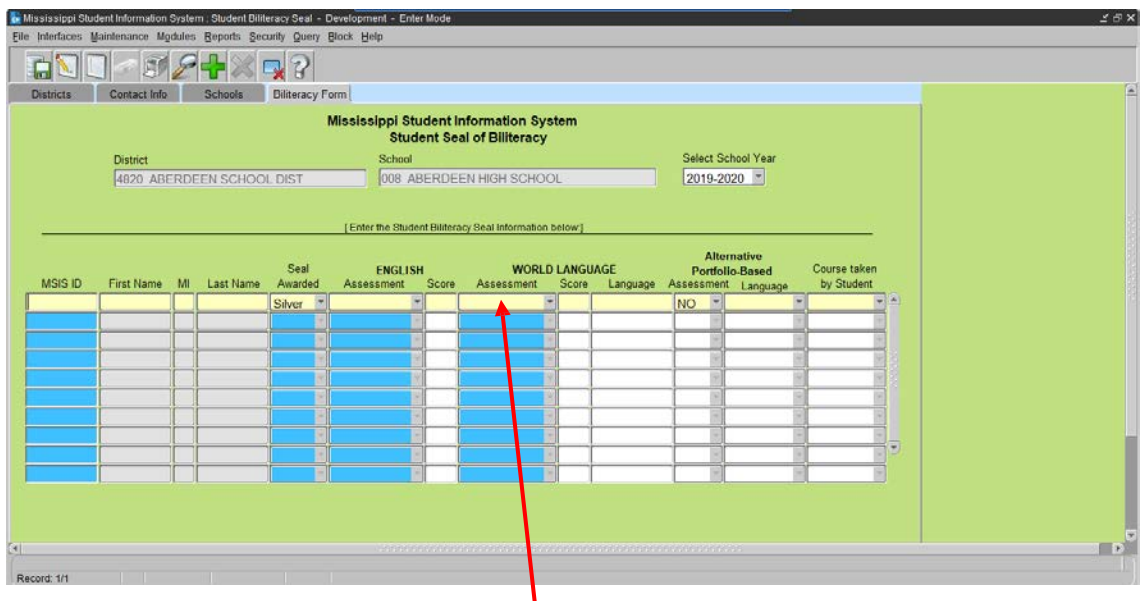

**16.** Enter the Student's World Language Assessment taken and score. Enter the score or level as provided by the assessment company (e.g. AP Language and Culture would be entered with a 4 or 5 and the AAPPL would be entered with alpha numeric score such as I5).

**NOTE:** Districts are required to keep documentation of the English and World Language assessments and scores earned on file, in the event of a monitoring or audit visit conducted by MDE.

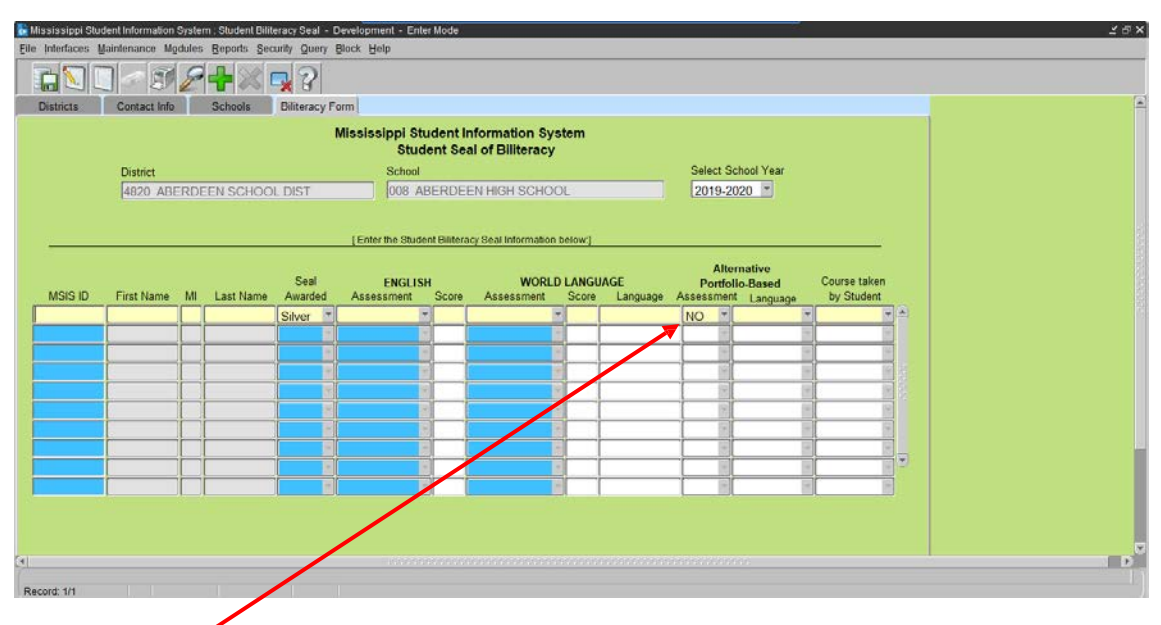

**17.** Indicate Yes or No if the Alternative Portfolio-Based Assessment was used. If yes, indicate which language the student was assessed in. If no, leave the language field in the next column blank.

**NOTE:** Districts are required to keep documentation of the Alternative Portfolio-Based Assessment on file, in the event of a monitoring or audit visit conducted by MDE.

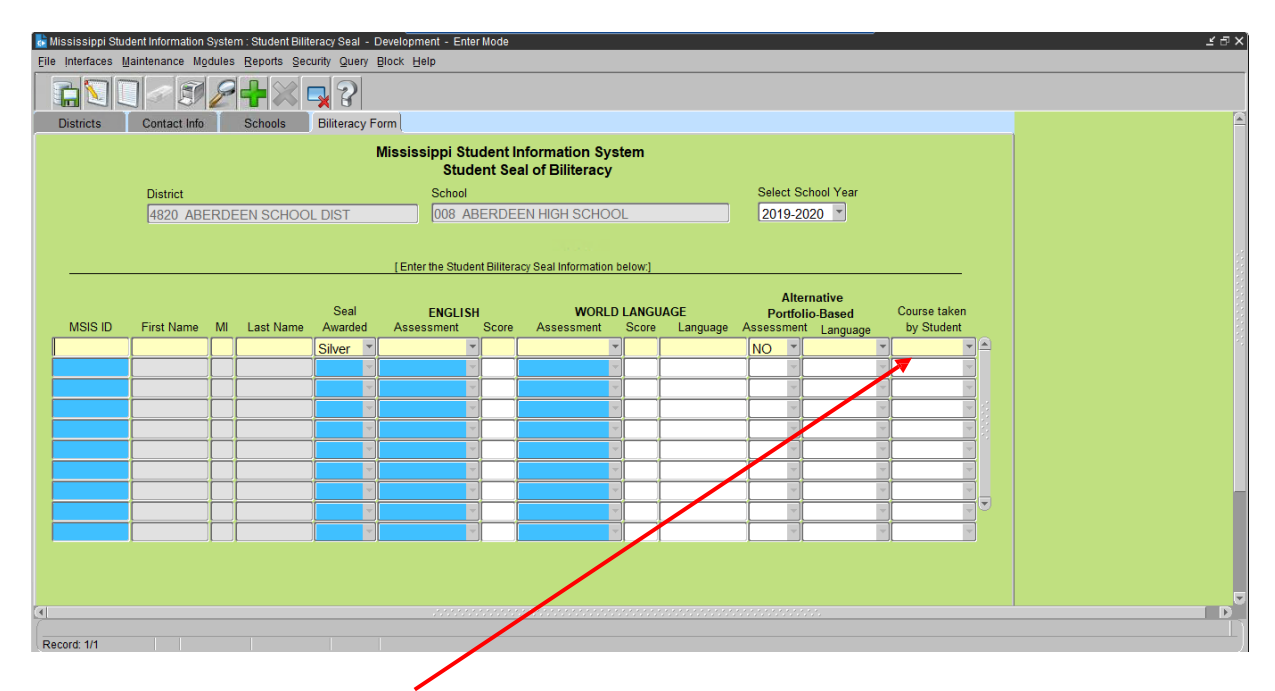

**18.** If applicable, select the course code from the drop-down box for the highest world language level taken by the student in your district.